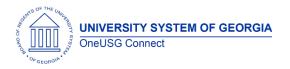

The purpose of these Release Notes is to inform OneUSG Connect technical staff and functional users of the scheduled 5.10 release of University System of Georgia (USG) functional application enhancements.

OneUSG Connect Release 5.10 is currently scheduled for Friday June 28, 2019.

# **Release HREL 5.10**

| General Information             |                                                                                                  |
|---------------------------------|--------------------------------------------------------------------------------------------------|
| Business Processes and Job Aids | Changes to the following Business Processes and Jobs<br>Aids have been included in this release: |
| Known Issues                    | Resolutions to the following Known Issues have been included in this release:                    |

| Technical Information |  |
|-----------------------|--|
| Database              |  |
|                       |  |
| Prerequisites         |  |
| Technical             |  |
|                       |  |
| Functional            |  |
|                       |  |

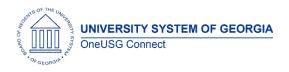

## Module Specific Information Absence Management (ABS)

#### Modifications to Existing Processes

#### **Reports/Queries**

## **Page Changes**

## Benefits Administration (BN)

#### Modifications to Existing Processes

| These items relate to the se   | etup of the TIAA/Retirement @ Work project        |
|--------------------------------|---------------------------------------------------|
| Feedback file from TIAA        | This item will load the feedback file received    |
| migration to HPROD - app       | from TIAA                                         |
| engine BOR_TIAA_SVP            |                                                   |
| TIAA - migration of            | This item will create the remittance file that is |
| Remittance (CR) program -      | sent to TIAA                                      |
| app engine BOR_CENSUS_R        |                                                   |
| TIAA Census file migration -   | This item will create the census file that sends  |
| app engine BOR_CENSUS_O        | savings plan eligibility information to TIAA      |
| TIAA migration for Retirement  | This item populates the tiles in ESS that appear  |
| at work project - tiles and    | when employees have an open election              |
| code updates                   | window for mandatory plan and when                |
|                                | employees are eligible to contribute to           |
|                                | voluntary savings plans                           |
| DBI - TIAA task for RICE120-   | This item creates the initial population of the   |
| 0527_post.sql – Execute script | table where ORP eligibility and open election     |
| to seed custom                 | windows are stored                                |
| BOR_ORP_TRS_ELECT table        |                                                   |

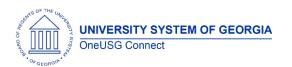

| DBI for TIAA - RICE120-      | This item populates savings tables with the new |
|------------------------------|-------------------------------------------------|
| 0527_SvngInvTbl.sql – Insert | consolidated vendor "Retirement"                |
| Retirement Vendor into       |                                                 |
| Savings Tables               |                                                 |

#### **Reports/Queries**

#### **Page Changes**

## Careers (CR)

#### Modifications to Existing Processes

#### **Reports/Queries**

## **Page Changes**

## Commitment Accounting (CA)

#### Modifications to Existing Processes

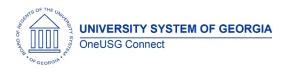

## **Reports/Queries**

| New PS_ENC_CUR_ARC table | The new PS_ENC_CUR_ARC table is a copy of<br>the PS_ENCUMB_CURR table being<br>used/updated as part of the encumbrance<br>processes (specifically the BORENCMB<br>program) This table will only be accessible<br>through query and will be used to create a<br>new query (based on the<br>current BOR_CA_ENCUMB_CURR_SSC query)<br>to enable institutions to validate<br>encumbrance calculations. |
|--------------------------|----------------------------------------------------------------------------------------------------|
|                          |                                                                                                    |

## **Page Changes**

| [ ] |
|-----|
|     |
|     |
|     |
|     |
|     |
|     |
|     |

## Faculty Events (MFE)

#### Modifications to Existing Processes

#### **Reports/Queries**

#### **Page Changes**

| , , , , , , , , , , , , , , , , , , , |  |
|---------------------------------------|--|
|                                       |  |
|                                       |  |
|                                       |  |
|                                       |  |
|                                       |  |
|                                       |  |
|                                       |  |
|                                       |  |

## Human Resources (HR)

## Modifications to Existing Processes

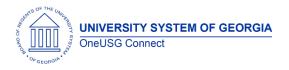

## **Reports/Queries**

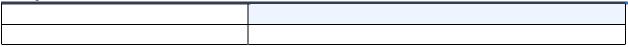

## Page Changes

| T |
|---|
|   |
|   |
|   |
|   |
|   |
|   |
|   |
|   |
|   |

## Payroll (PY)

## Modifications to Existing Processes/Tables

| Deduction Codes Added for | The Georgia State Employees' Pension and        |
|---------------------------|-------------------------------------------------|
| GSEPS Retirement Plan –   | Savings Plan (GSEPS) is a retirement plan       |
| 01GERS & 01G401           | comprising a Defined Benefit Pension Plan       |
|                           | and a 401 (k) Plan with a matching employer     |
|                           | contribution. The pension component of          |
|                           | GSEPS is mandatory for eligible employees. The  |
|                           | University System of Georgia recognizes         |
|                           | eligibility for vested GSEPS members as a state |
|                           |                                                 |
|                           | retirement plan. The deductions codes           |
|                           | 01GERS-Employees' Pension/Savings Plan and      |
|                           | 01G401-GSEPS 401K have been configured in       |
|                           | OneUSG Connect for calculation and              |
|                           | deduction of GSEPS contributions.               |
|                           |                                                 |
|                           | Set up HCM > Product Related > Payroll for      |
|                           | North America > Deductions > Deduction          |
|                           | Table                                           |
| GSEPS Added to Common     | The following Common Remitter Retirement        |
| Remitter Processing       | Processes have been modified to include the     |
|                           | GSEPS Retirement Plan:                          |
|                           |                                                 |
|                           | RET Provider Work Tbl Load                      |
|                           | RET Add Contribution Row                        |
|                           |                                                 |
|                           | RET Adjustments                                 |
|                           | RET Provider Validation                         |
|                           | RET Provider Final Extract                      |
|                           |                                                 |

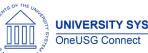

|                             | The ERS Summary Report modification is            |
|-----------------------------|---------------------------------------------------|
|                             | currently in progress.                            |
|                             |                                                   |
|                             | BOR Customizations > BOR Payroll > Common         |
|                             | Remitter > Retirement > Retirement Processes      |
| Generic Retirement Provider | With the transition to TIAA for Retirement @      |
| Added to Common Remitter    | Work functionality the Common Remitter            |
| Processing                  | provider selection will be modified, after all    |
|                             | June Common Remitter processes are                |
|                             | completed, to only include provider 4 –           |
|                             | Retirement. TIAA will maintain employee           |
|                             | provider elections and this generic provider      |
|                             | description used in OneUSG Connect. When          |
|                             | running ORP Inquiry or TSA Inquiry menu           |
|                             | options use the wild card (%) in the Provider     |
|                             | Field and 4-Retirement will be returned.          |
|                             |                                                   |
|                             | BOR Customizations > BOR Payroll > Common         |
|                             | Remitter > Retirement > Retirement ORP Inquiry    |
|                             | BOR Customizations > BOR Payroll > Common         |
|                             | Remitter > TSA > TSA Inquiry                      |
| Compensation Rate Codes     | The new Non-Standard Employee and                 |
| Added to Compensation Rate  | Supplemental Pay Matrix provides the              |
| Code Table                  | applicable Compensation Rate Code to be           |
|                             | selected on the Compensation Page in Job          |
|                             | Data. To support this functionality the following |
|                             | Compensation Rate Codes have been added           |
|                             | to OneUSG Connect:                                |
|                             |                                                   |
|                             | MCACPF – Acad Consortium Prog Faculty             |
|                             | MCACPS – Acad Consortium Prog Staff               |
|                             | MCAFA – Academic Faculty Admin Assign             |
|                             | MCCAR – Car Allowance                             |
|                             | MCCDI – Course Delivery Incentive                 |
|                             | MCHOU – Housing Allowance                         |
|                             |                                                   |
|                             | MCPAL – President Allowance                       |
|                             | MCSUB – Subsistence Allowance                     |
|                             | MCTAF – Temporary Assignment Faculty              |
|                             | MCTAS – Temporary Assignment Staff                |
|                             | MCTAT Temporany Assignment Student                |
|                             | MCTAT – Temporary Assignment Student              |

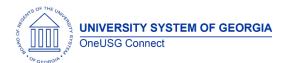

## OneUSG Connect Release Notes

| Retro Pay Earnings Codes<br>Added to Earnings Table and<br>USG Retro Pay ProgramA Retro Pay Trigger is created when JOB<br>COMP_REQUENCY (Compensation<br>Rate) is updated with a date in a pay period.<br>The process of using new Compensation Rate<br>Codes with corresponding earnings codes in<br>Job Earnings Distribution required new retro<br>pay earnings codes be created for inclusion in<br>the USG Retro Pay Program. The following<br>earnings codes with payroll processing (the first<br>time retro MCOP could be processed):<br>RUF - Retro SUF (Supp Pay Ret Elig Staff)<br>RNS - Retro SUS (Supp Pay Ret Elig Staff)<br>RNS - Retro CAP (Car Allowance Pensionable)<br>RCC - Retro CAP (Car Allowance Pensionable)<br>RPN - Retro PAL (Presidential Allowance_NOP<br>PEN)<br>RHP - Retro SUB (Subsistence-Adds to Gross)<br>RSI - Retro SUB (Subsistence-Adds to Gross)<br>RSI - Retro SUB (Subsistence-Adds |                             | Set Up HCM > Product Related > Payroll for<br>North America > Compensation and Earnings<br>> Compensation Rate Code Table                                                                                                    |
|----------------------------------------------------------------------------------------------------|-----------------------------|----------------------------------------------------------------------------------------------------|
|                                                                                                    | Added to Earnings Table and | A Retro Pay Trigger is created when JOB<br>COMP_FREQUENCY (Compensation<br>Frequency) or COMPRATE (Compensation<br>Rate) is updated with a date in a pay period<br>prior to the employee's current pay period.<br>The process of using new Compensation Rate<br>Codes with corresponding earnings codes in<br>Job Earnings Distribution required new retro<br>pay earnings codes be created for inclusion in<br>the USG Retro Pay Program. The following<br>earnings codes will be available in time for<br>August Monthly payroll processing (the first<br>time retro MCOP could be processed):<br>RUF – Retro SUF (Supp Pay Ret Elig Faculty)<br>RUS – Retro SUS (Supp Pay Ret Elig Staff)<br>RNS – Retro SUS (Supp Pay Non Ret Elig Staff)<br>ROL – Retro OVL (Faculty Overload)<br>RCR – Retro CAP (Car Allowance Pensionable)<br>RCC – Retro PAL (Presidential Allowance_PEN)<br>RPN – Retro PAN (Presidential Allowance_NO<br>PEN)<br>RHP – Retro HOP (Housing Allowance-<br>Pensionable)<br>RHO – Retro SUB (Subsistence-Adds to Gross)<br>RST – Retro SUB (Subsistence-Adds to Gross)<br>RST – Re |

## **Reports/Queries**

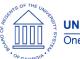

| With the transition to TIAA for Retirement @<br>Work functionality, the ESS Pay Statement will<br>no longer reflect the ORP, 403b, 403 Roth,<br>457b or 457 Roth provider in the employees'<br>Before-Tax Deductions, After-Tax Deductions<br>and Employer Paid Benefits Deduction<br>Description. With the creation of the generic<br>provider 4 – Retirement the provider specific<br>detail is no longer maintained in OneUSG<br>Connect so this detail is not available to be<br>printed on the employee's ESS Paycheck.<br>Effective with July paydates Deduction<br>Descriptions will be:<br>ORPLMT Retirement<br>403B Retirement<br>403RTH Retirement<br>457B Retirement<br>457RTH Retirement<br>Payroll for North America > Payroll Processing<br>USA > Produce Payroll > Review Self Service<br>Paycheck |
|----------------------------------------------------------------------------------------------------|
| Employee Self Service > Pay                                                                                                    |
| Employee Self Service > Pay                                                                                                    |
|                                                                                                    |

## Page Changes

| Tage onlanges           |                                                                                                    |
|-------------------------|----------------------------------------------------------------------------------------------------|
| Additional Pay Reasons  | The Additional Pay page has been modified to<br>include new Reasons to align with the Non-<br>Standard Employee and Supplemental Pay<br>Matrix. Practitioners can select the Additional<br>Pay Reason that corresponds to the Additional<br>Pay Earnings Code used for the employee. |
|                         | Payroll for North America > Employee Pay                                                                                                    |
|                         | Data USA > Create Additional Pay                                                                                                    |
| Historical Payroll Data | A link has been added within some PeopleSoft<br>delivered pages that will allow practitioners to<br>drill into history to supplement what was                                                                                                    |
|                         | originally converted to core PeopleSoft tables.<br>The following payroll pages have been                                                                                                    |

UNIVERSITY SYSTEM OF GEORGIA OneUSG Connect

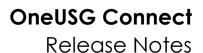

| modified to include this drill-down                |
|----------------------------------------------------|
| functionality:                                     |
| Earnings Balances                                  |
| Payroll for NA > Periodic Payroll Events > Balance |
| Reviews > Earnings                                 |
| Deduction Balances                                 |
| Payroll for NA > Periodic Payroll                  |
| Events > Balance Reviews > Deductions              |
| Tax Balances                                       |
| Payroll for NA > Periodic Payroll                  |
| Events > Balance Reviews > Taxes                   |
| Paycheck                                           |
| Payroll for NA > Payroll Processing                |
| USA > Produce Payroll > Review Paycheck            |
| Employee Tax Data (Federal & State)                |
| Payroll for NA > Employee Pay Data USA > Tax       |
| Information > Update Employee Tax Data             |
|                                                    |

## Security (SC)

## **Modifications to Existing Processes**

#### **Reports/Queries**

## **Page Changes**

| 1 |  |  |
|---|--|--|

## Time and Labor (TL)

## **Modifications to Existing Processes**

## **Reports/Queries**

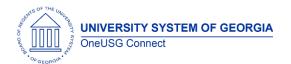

## Page Changes

| Other Notes                     |                                                                                        |
|---------------------------------|----------------------------------------------------------------------------------------|
| Next Scheduled<br>Release       | 5.11- July 26, 2019<br>5.12 – August 23, 2019                                          |
|                                 | 6.0 – December 13, 2019                                                                |
| More Information<br>and Support | For business impact emergency issues, contact OneUSG Connect at oneusgsupport@usg.edu. |